## **Relations of application modules**

The dialog window is used for creating the relation of application module with a particular user. It opens from the menu **Objects** -> **Relations of application modules**.

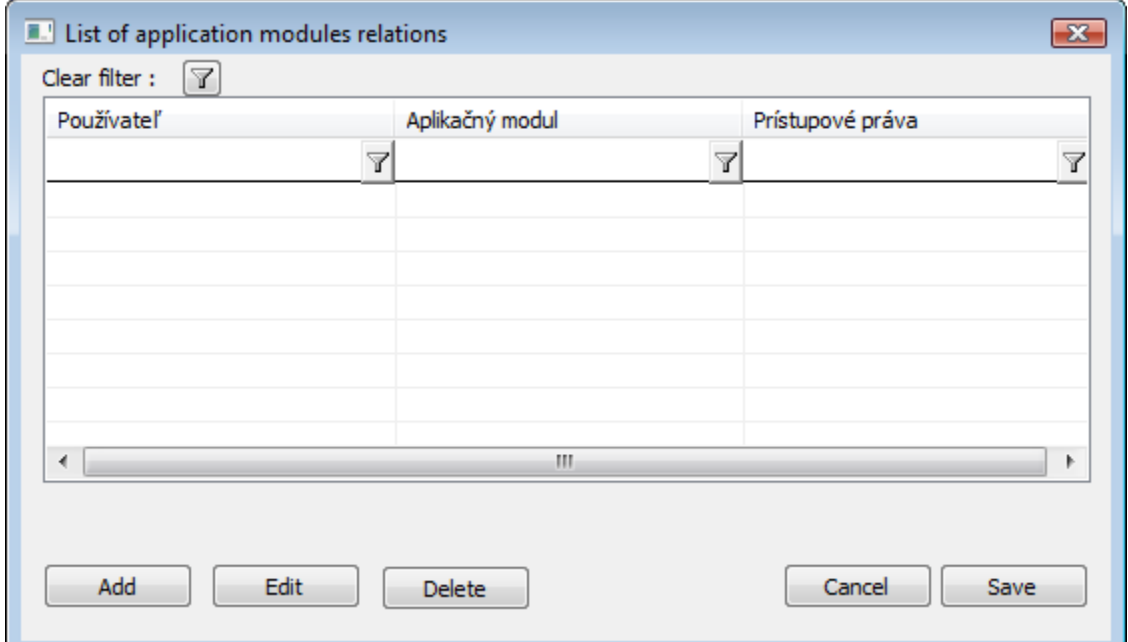

The dialog window contains the list of relations. The user can modify, delete or add a new relation.

Clicking on the button **Add** opens the window to define the relation of user and application module.

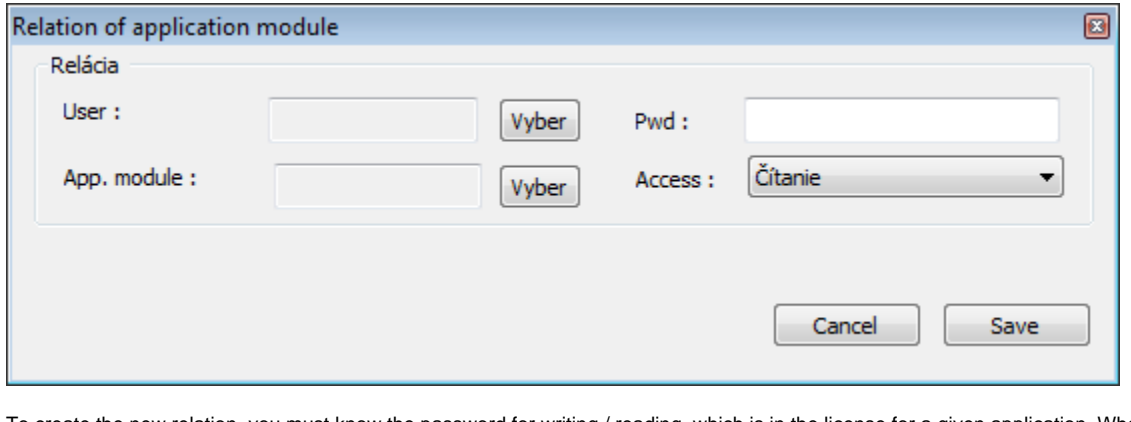

To create the new relation, you must know the password for writing / reading, which is in the license for a given application. When choosing the user and module, the full list of objects must be activated (button  $\bigotimes$  in the [selection window\)](https://doc.ipesoft.com/display/D2DOCV12EN/Selection+Window).

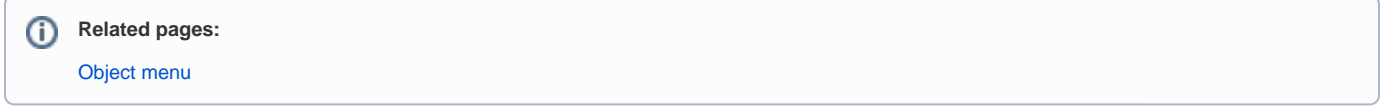